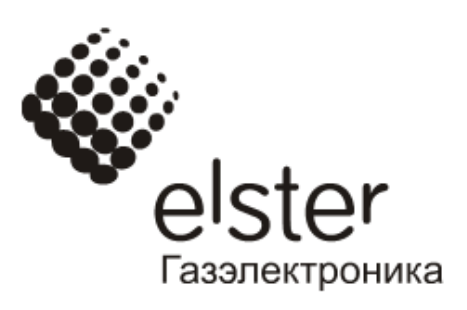

# КОРРЕКТОР ОБЪЕМА ГАЗА ЕК270

# ИНСТРУКЦИЯ ПО ЭКСПЛУАТАЦИИ

# ЛГТИ.407229.170 ИЭ

# Содержание

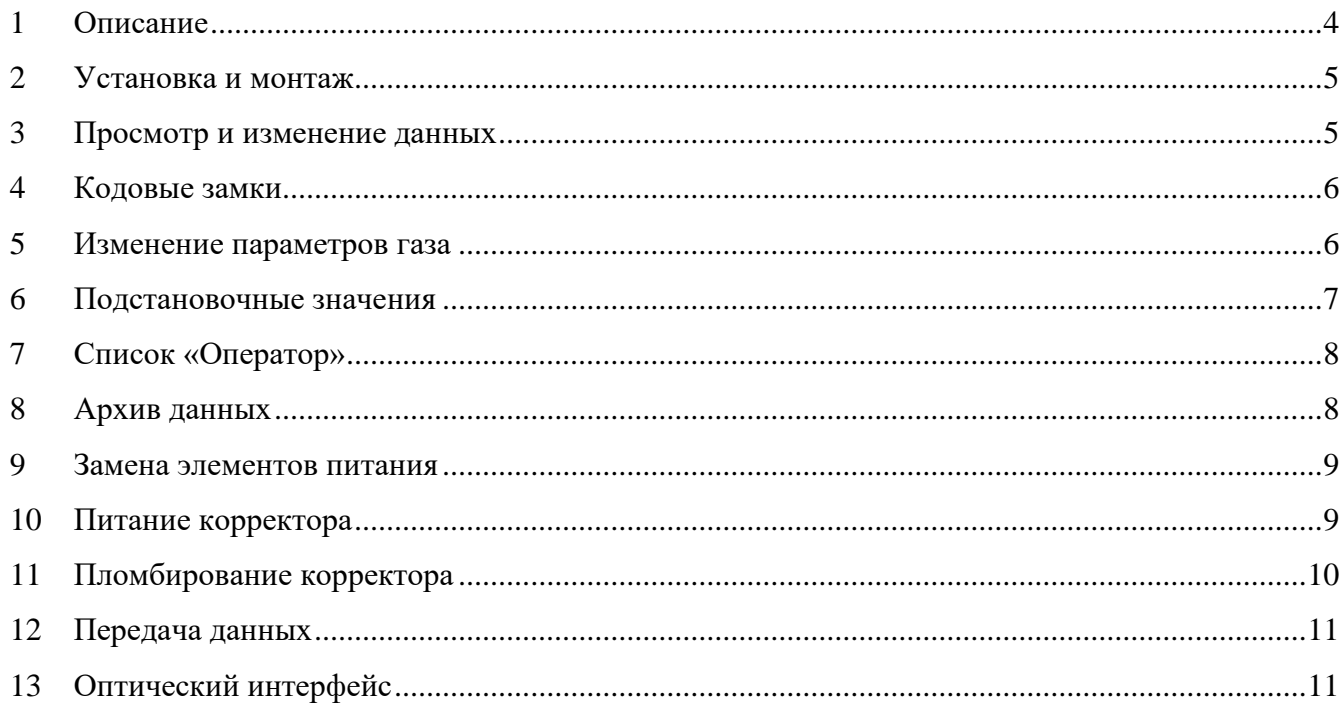

Изм. 3, 31.03.2021

Настоящая инструкция по эксплуатации предназначена для изучения принципа действия, правил монтажа и эксплуатации корректора объема газа ЕК270 (в дальнейшем - корректор).

*Примечание: ввиду совершенствования изделия "Корректор объема газа ЕК270" возможны некоторые непринципиальные расхождения между поставляемыми изделиями и текстом настоящей инструкции по эксплуатации.*

#### <span id="page-3-0"></span>**1 Описание**

#### **1.1 Назначение и область применения**

Корректор объема газа ЕК270 (в дальнейшем – корректор) предназначен для приведения объема природного газа, прошедшего через счетчик газа, к стандартным условиям в зависимости от измеренных температуры и давления газа и вычисленного коэффициента сжимаемости газа.

Область применения – взрывозащищенные корректоры совместно с турбинными, ротационными и диафрагменными счетчиками газа, используются в промышленных установках, магистральных трубопроводах, в системах энергоснабжения для коммерческого учета.

Корректор является взрывозащищенным, соответствует требованиям технического регламента Таможенного союза ТР ТС 012/2011 «О безопасности оборудования для работы во взрывозащищенных средах», ГОСТ 31610.0-2014 (IEC 60079-0:2011) «Взрывоопасные среды. Часть 0. Оборудование. Общие требования», ГОСТ 31610.11-2014 (IEC 60079-11:2011) «Взрывоопасные среды. Часть 11. Оборудование с видом взрывозащиты «искробезопасная электрическая цепь «i» и им установлена Ех-маркировка по ГОСТ 31610.0-2014 (IEC 60079- 0:2011).

Корректор ЕК270 зарегистрирован в Государственном реестре средств измерений под № 41978-13 и допущен к применению на территории Российской Федерации.

Корректор ЕК270 соответствует требованиям ТР ТС 020/2011 «Электромагнитная совместимость технических средств».

#### **1.2 Технические характеристики**

Корректор – это специализированный микропроцессорный прибор с интегрированными преобразователями давления и температуры, предназначенными для измерения параметров газа и приведения объема газа, прошедшего через счетчик газа к стандартным условиям, с памятью для архивации данных и ведения протокола работы, с автономным питанием.

Корректор обеспечивает работу совместно со счетчиками (преобразователями объема) газа, имеющими импульсный выходной сигнал, пропорциональный объему газа в рабочих условиях с весом импульса от 0,01 м3 до 100 м3 в диапазоне частот до 8 Гц, либо со счетчиками, имеющими размещенный в счетной голове позиционно-кодирующий механизм (энкодер).

Корректор обеспечивает измерение параметров газа:

– давления в трубопроводе - встроенным преобразователем абсолютного (избыточного) давления

– температуры газа – встроенным термопреобразователем сопротивления платиновым с номинальной статической характеристикой преобразования (НСХ) 500П (Pt500) по ГОСТ 6651.

Корректор обеспечивает вычисление коэффициента сжимаемости газа (К) для приведения объема газа, прошедшего через счетчик, к стандартным условиям (Т = 293,15 К, Р = 0,101325 МПа) по методу, соответствующему ГОСТ 30319.2-2015.

Предел допускаемой относительной погрешности во всем диапазоне рабочих температур:

- при измерении давления  $\pm 0.35\%$ ;
- при измерении температуры  $\pm 0.1\%$ ;

при приведении объема, к стандартным условиям, в диапазоне  $\pm 0.37$  % изменения параметров газа: температуры от минус 23 до плюс 60°С и плотности от 0,668 до 1,0 кг/м3, с учетом погрешности измерения давления, температуры и вычисления коэффициента сжимаемости, обусловленные реализацией алгоритмов.

Корректор обеспечивает работу с преобразователем перепада (разности) давления с цифровым выходным сигналом или с аналоговым выходным сигналом  $0.5 - 4.5$  В.

Предел приведенной основной погрешности при измерении перепада (разности) давления ±0,1%. Предел дополнительной температурной погрешности измерения перепада (разности) давления  $\pm 0.1\% / 10^{\circ}$ С.

Корректор обеспечивает работу с датчиком температуры окружающей среды (определяется при заказе).

Питание корректора осуществляется от встроенных элементов типа SAFT LS33600 в количестве 2 или 4 шт. (определяется при заказе), или от внешнего источника постоянного тока напряжением  $9.0 B \pm 10\%$ .

Время автономной работы с двумя элементами питания, при стандартном режиме эксплуатации - не менее 5 лет.

Максимальный потребляемый ток - не более 100 мА.

#### **1.3 Диапазон измерения давления газа**

Каждый корректор ЕК270 имеет диапазон измерения абсолютного давления, в пределах которого он откалиброван и поверен. Для обеспечения высокой точности измерения давления выбираются преобразователи давления, которые наиболее точно соответствуют требованиям для реальных условиям эксплуатации по точности и диапазону измерения. Поэтому перенастройка датчика на другой диапазон в большинстве случаев невозможна. При необходимости изменения диапазона измерения давления корректора ЕК270 нужно обращаться в ООО «ЭЛЬСТЕР Газэлектроника» или специализированный сервисный центр.

Диапазоны измерения абсолютного давления:

 $0.8 - 2.0$  бар;  $1.0 - 5.0$  бар;  $1.5 - 7.5$  бар;  $2.0 - 10.0$  бар;  $4.0 - 20.0$  бар;  $22.0 - 55.0$  бар;  $28.0 - 70.0$ бар; 28,0 - 75,0 бар.

#### **1.4 Диапазон измеряемой температуры газа**

Корректор ЕК270 имеет диапазон измеряемой температуры газа:

 $-23^{\circ}\text{C} \div +60^{\circ}\text{C}$ . Этот диапазон обусловлен применяемым методом вычисления коэффициента сжимаемости газа в соответствии с ГОСТ 30319.2-2015

#### <span id="page-4-0"></span>**2 Установка и монтаж**

Монтаж корректора производится в строгом соответствии с разделами рекомендаций и руководств по эксплуатации на счетчики газа СГ, TRZ, RVG и корректора ЕК270, и схемой монтажа.

#### <span id="page-4-1"></span>**3 Просмотр и изменение данных**

Корректор оснащен 6-ти клавишной клавиатурой.

Клавиша «Enter» служит для перехода в режим изменения и для подтверждения сделанных изменений.

Клавиша «Esc» служит для отмены сделанных изменений и для выхода из режима изменений. Клавиши с обозначением стрелок служат в режиме просмотра - для перемещения по структуре меню; в режиме изменения – для изменения числовых значений.

Все измеренные и вычисленные данные, а также справочные величины отображаются на ЖК дисплее.

#### **Вывод на дисплей значения основных параметров измерений**

1) *давление газа* - нажать на любую клавишу корректора (первое нажатие просто активизирует дисплей корректора), затем нажимать клавишу  $\rightarrow$  до тех пор, пока в верхней строке не появится слово «ДАВЛЕНИЕ». В пункте меню «р» приведено значение абсолютного давления в барах, которое в текущий момент используется для вычисления стандартного объёма газа.

2) *перепад давления* – нажать на любую клавишу корректора (первое нажатие просто активизирует дисплей корректора) затем нажимать клавишу  $\rightarrow$  до тех пор, пока в верхней строке не появится слово «ДАВЛЕНИЕ». Затем нажать клавишу  $\downarrow \downarrow$  до тех пор, пока не появится параметр «dрТек». Этот параметр отображает значение измеренного перепада давления.

3) *температура газа -* нажать на любую клавишу корректора (первое нажатие просто активизирует дисплей корректора) затем нажимать клавишу  $\rightarrow$  до тех пор, пока в верхней строчке не появится слово «ТЕМПЕРАТ». В пункте меню «Т» приведено значение температуры, которое в текущий момент используется для вычисления стандартного объёма газа.

4) *стандартный объём газа -* нажать на любую клавишу корректора (первое нажатие просто активизирует дисплей корректора) затем нажимать клавишу  $\Box$  до тех пор, пока в верхней строчке не появится слово «VСтандарт». В пункте меню «Vc» приведено значение счётчика невозмущённого стандартного объёма газа. Для просмотра значения общего стандартного объёма газа необходимо 3 раза нажать клавишу  $\Box$  (пункт меню «Vc.O»).

5) *регистра состояния корректора -* нажать на любую клавишу корректора (первое нажатие просто активизирует дисплей корректора) затем нажимать клавишу  $\rightarrow$  до тех пор, пока в верхней строчке не появится слово «Статус». Параметр «СтО» - мгновенный статус, отображает активные тревоги и предупреждения. «СтР» – регистр состояния отображает все сообщения тревоги и предупреждения с момента предыдущей ручной очистки.

## <span id="page-5-0"></span>**4 Кодовые замки**

В корректоре произведено разделение доступа к параметрам между тремя сторонами – поставщиком газа, потребителем газа, государственной метрологической службой. Каждая сторона имеет свой замок и соответствующий код. Замки имеют порядок приоритета:

## *Калибровочный замок – Замок поставщика – Замок потребителя.*

Право доступа применяется как при работе через клавиатуру, так и при работе через оптический интерфейс или интерфейс постоянного подключения. При закрытом замке все попытки изменить параметры приведут к появлению сообщения об ошибке (→ см. п. 1.4.2.6 ЛГТИ.407229.170РЭ).

### **Замки поставщика и потребителя газа**

Замки поставщика и потребителя используются для защиты параметров, которые не подлежат официальной калибровке, но и не должны быть изменены без соответствующих прав доступа. Параметры, которые защищены замками поставщика и потребителя, помечены символами «S» и «K» в списке параметров (→см. п. 1.4.3.2 ЛГТИ.407229.170РЭ). Все значения, которые помечены символом «-», не могут быть изменены, т.к. они представляют собой измеренные значения или константы.

Замок может быть открыт введением соответствующего кода (комбинации) ( $\rightarrow$ см. п. 1.5.10 ЛГТИ.407229.170РЭ: Ст.ЗП, Код.П, СтЗПт, КодПт).

*Внимание! Введенные коды поставщика и потребителя необходимо записать и сохранить. При утере кода новое значение можно ввести только при открытии калибровочного замка в присутствии госповерителя с последующим проведением поверки корректора.*

# <span id="page-5-1"></span>**5 Изменение параметров газа**

Для пересчёта рабочего объёма газа Vр, прошедшего через счётчик, к стандартным условиям Vс используется коэффициент коррекции - Ккор:

$$
Vc = Vp \cdot K \kappa op,
$$

который вычисляется с учётом текущего значения давления и температуры газа, а также коэффициента сжимаемости газа:

$$
K \kappa op = \frac{1}{K} \cdot \frac{p}{pc} \cdot \frac{Tc}{T}, \text{ r, i.}
$$

p – измеренное давление газа;

Т – измеренная температура газа;

 $pc = 1,01325$  бар – стандартное давление газа;

 $Tc = 293.15$  К (20°С) – стандартная температура газа;

К – коэффициент сжимаемости газа, вычисляемый корректором в соответствие с ГОСТ 30319.2-2015.

Договор, заключенный между поставщиком и потребителем газа, предусматривает периодическое предоставление поставщиком газа потребителю сертификата качества на газ, в котором отражаются основные значение параметров газа. Перед вводом корректора в эксплуатацию необходимо проверить соответствие значений параметров, установленных на предприятии изготовителе, со значениями, указанными в сертификате на газ (см. таблицу настройки, паспорт ЕК270). В случае необходимости параметры необходимо изменить.

Для вычисления коэффициента сжимаемости газа в корректор необходимо ввести значения следующих параметров газа:

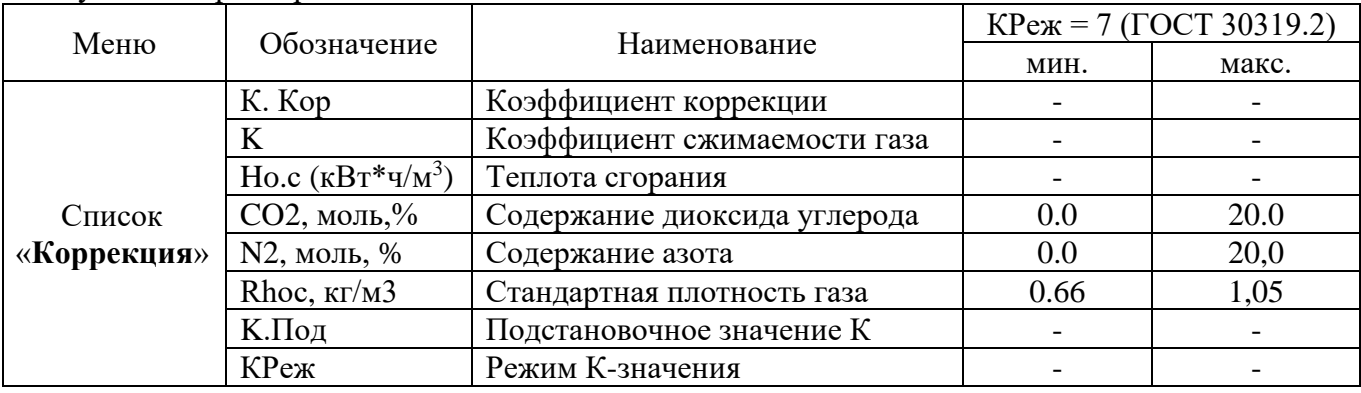

При вводе в корректор значения теплоты сгорания *Ho.c* используется соотношение: 1 ккал =  $1,163 \cdot 10^{-3}$  кВт $\cdot$ ч.

Чтобы ввести параметры газа необходимо: открыть замок поставщика газа (см. п. 4); при открытом замке поставщика нажимать клавишу  $\rightarrow$  до тех пор, пока в верхней строчке не появится слово «КОРРЕКЦИЯ», затем нажатием клавиши  $\Box$  перейти вниз по списку до нужного значения. После этого нажатием клавиши «Enter» активизировать режим ввода значения. Перемещаясь по значению клавишами  $\left| \bullet \right|$  и  $\left| \bullet \right|$  изменяя значение клавишами  $\left| \bullet \right|$  и  $\left| \bullet \right|$ , установить необходимое значение. После установки значения клавишей «Enter» подтвердить установку.

#### <span id="page-6-0"></span>**6 Подстановочные значения**

В процессе эксплуатации корректора могут возникать нештатные ситуации, когда, например, значение давления или температуры газа выходят из установленных диапазонов. В этом случае при расчете стандартного объема используется не измеряемые величины, а их подстановочные значения.

Величины подстановочных значений должны быть согласованы в договоре на поставку газа между его поставщиком и потребителем.

К параметрам газа, для которых действуют подстановочные значения, относятся:

- коэффициент сжимаемости газа;
- давление газа;
- температура газа.

При настройке на предприятии изготовителе устанавливается подстановочное значение коэффициента сжимаемости *K.Под* =1, подстановочное значение давления *p.Под*, равное середине диапазона измерений и подстановочное значение температуры *T.Под =* +20<sup>о</sup>С.

При выходе давления газа за установленный диапазон происходит установка подстановочного значения давления. Вычисление стандартного объема выполняется с использованием подста-

новочного значения давления. В списке «Статус» появляется сообщение «Тревога», выполняется запись в интервальный архив.

При выходе температуры газа за установленный диапазон происходит установка подстановочного значения температуры. Вычисление стандартного объема выполняется с использованием подстановочного значения температуры. В списке «Статус» появляется сообщение «Тревога», выполняется запись в интервальный архив.

### <span id="page-7-0"></span>**7 Список «Оператор»**

Для удобства считывания данных измерений в корректоре предусмотрена функция формирования списка измеренных и вычисленных параметров.

Пользователь сам может решать, какие значения из 12 представленных ниже должны отображаться в данном пункте меню. В этом случае достаточно с помощью клавиши  $\rightarrow$  выбрать пункт меню «ОПЕРАТОР» и используя клавишу  $\Box$  просмотреть необходимые значения.

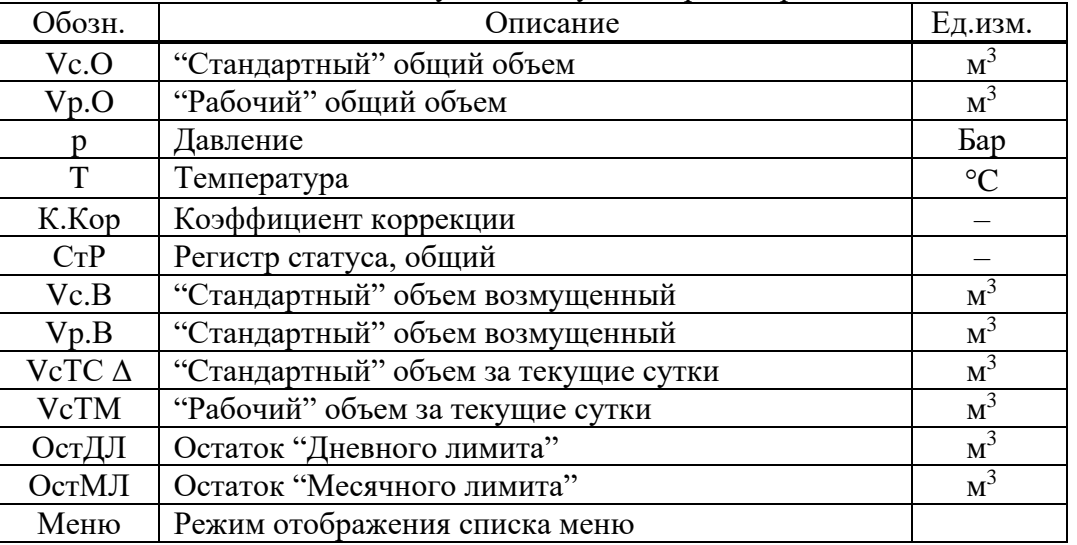

### <span id="page-7-1"></span>**8 Архив данных**

Встроенная в корректор функция архивирования данных предназначена для обработки и долговременного хранения данных о параметрах, объемах и расходах газа с привязкой ко времени. Все сохраненные значения можно просмотреть на дисплее корректора.

Данные архивируются и отображаются следующим образом:

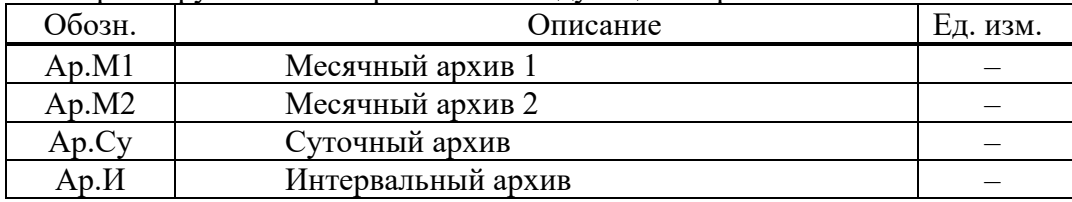

#### **Месячный архив 1**

Точка входа в первый месячный архив, в который записываются показания счетчиков рабочего и стандартного объема газа и максимумы потребления за последние 15 месяцев.

### **Месячный архив 2**

Точка входа во второй месячный архив, в который записываются максимумы, минимумы и некоторые средние значения измерений, такие как стандартный и рабочий расходы газа (Qс, Qр), давление и температуру (p, T) за последние 15 месяцев.

#### **Суточный архив**

Точка входа в суточный архив, в который записываются показания счетчиков и измеренные значения. Архив вмещает 300 записей.

#### **Интервальный архив**

Точка входа в интервальный архив, в который записываются показания счетчика, средние значения давления, температуры, коэффициента сжимаемости газа и коэффициента коррекции за измерительный период *Инт*. Архив имеет 6000 строк данных, что соответствует объему памяти более полугода при интервале архивирования, равном 60 минут.

Параметр *Инт*. должен быть целочисленно кратен рабочему циклу OпПep (→см. п. 1.5.9 ЛГТИ.407229.170РЭ), чтобы за интервал архивирования параметры, соответствующие циклу ОпПер (например, *Vc.И Δ* , *Vc.TC Δ, p.И Ø*, *T.Инт Ø*) могли быть вычислены корректно. С заданным по умолчанию OпПep, можно использовать следующие значения *Инт*.: 5, 10, 15, 20, 30 или 60 минут.

#### <span id="page-8-0"></span>**9 Замена элементов питания**

Откройте корпус.

- Проверьте тип LS33600, SAFT и идентификационный номер элементов питания.
- Пометьте старые элементы питания, например, фломастером или с помощью наклейки перед заменой элементов питания.
- Как минимум один набор батареек (две батарейки) всегда должен быть подключен к разъемам корректора. Если этого не обеспечить, то во время замены элементов питания могут потеряться импульсы объема, а часы могут отстать.
- Вставьте новые элементы питания и подключите их к свободным разъемам параллельно со старым набором батареек. Разъемы выполнены с защитным ключом, чтобы предотвратить неправильное подключение.
- Отсоедините и удалите старые элементы питания.
- Закройте корпус (убедитесь, что провода не пережаты между крышкой и основанием корпуса).
- Через меню *Сервис* "Емкость элементов питания" *Пит.* (→см. п. 1.5.10 ЛГТИ.407229.170РЭ) введите начальную емкость элементов питания (это необходимо даже если значения емкостей совпадают): для двух элементов питания необходимо ввести значение 13.0 Ач, а в случае четырех элементов необходимо ввести 26.0 Ah.
- Проверьте эксплуатационный ресурс, вычисленный ЕК270: для ПитOc (→см. п. 1.5.10 ЛГТИ.407229.170РЭ) должно отображаться как минимум 60 месяцев.

# **ВНИМАНИЕ! Не допускается замена батареи питания на батареи питания другого типа!**

# <span id="page-8-1"></span>**10 Питание корректора**

При стандартных условиях эксплуатации:

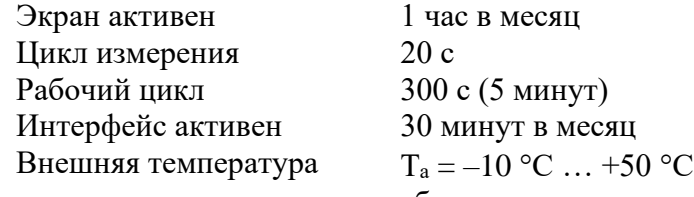

Два литиевых элемента питания обеспечивают срок службы не менее 5 лет. В случае частого съёма информации для продления срока службы элементов питания необходимо использовать внешний источник питания.

### **Расположение корректора во взрывоопасной зоне.**

В случае необходимости подключения внешнего питания к корректору, расположенному во взрывоопасной зоне, подключение следует осуществлять с использованием барьеров искрозащиты, например, модулей телеметрии МТЭК-02.

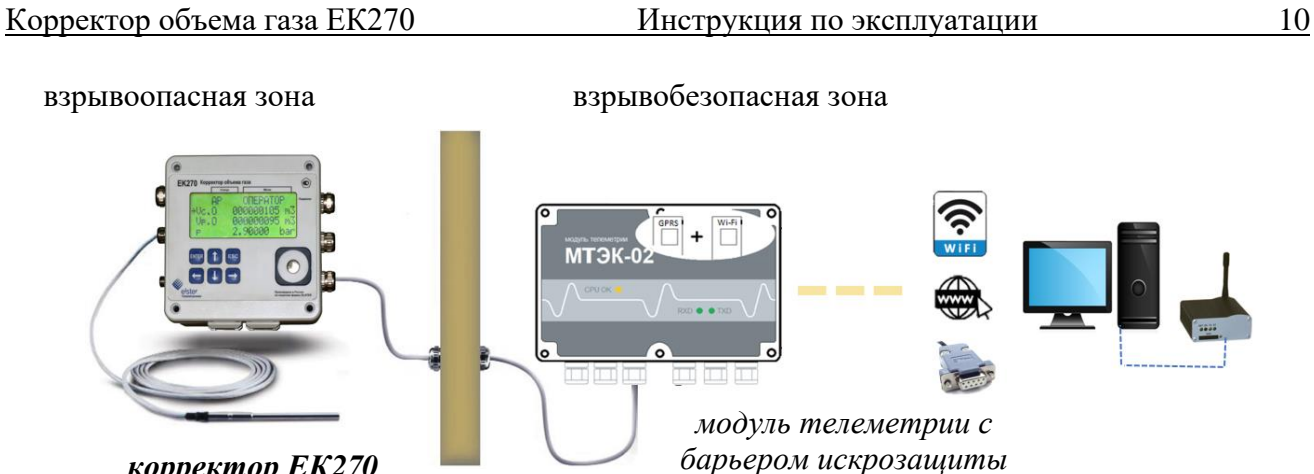

 *корректор ЕК270*

Рисунок 1. Схема подключения вторичного оборудования к ЕК270 во взрывоопасной зоне

*Внимание! Если ЕК270 подключен к модулю телеметрии электронного корректора (например, МТЭК-02) то на время монтажа внешних устройств внешнее питание необходимо отключать. Порядок выполнения операций:*

- отключить блок питания,
- открыть крышку корректора ЕК270,
- сделать необходимые соединения,
- включить блок питания.

Эксплуатировать корректор можно только с закрытой крышкой.

При монтаже ЕК270 с рекомендуемыми модулями телеметрии серии МТЭК экранирующая оплетка соединительного кабеля, соединяющего МТЭК и корректор, должна быть обязательно соединена с корпусом корректора.

Для подключения внешнего блока питания необходимо проделать следующее:

- Откройте корпус.
- На плате корректора найдите контактную колодку с обозначением Uext.
- Строго соблюдая полярность, подключите линию внешнего питания.

#### <span id="page-9-0"></span>**11 Пломбирование корректора**

Корпус корректора объёма газа не пломбируется, так как в процессе эксплуатации может возникнуть необходимость стационарного подключения интерфейса, или подключения к выходам корректора. Пломбирование производится навесными и клейкими пломбами по следующей схеме:

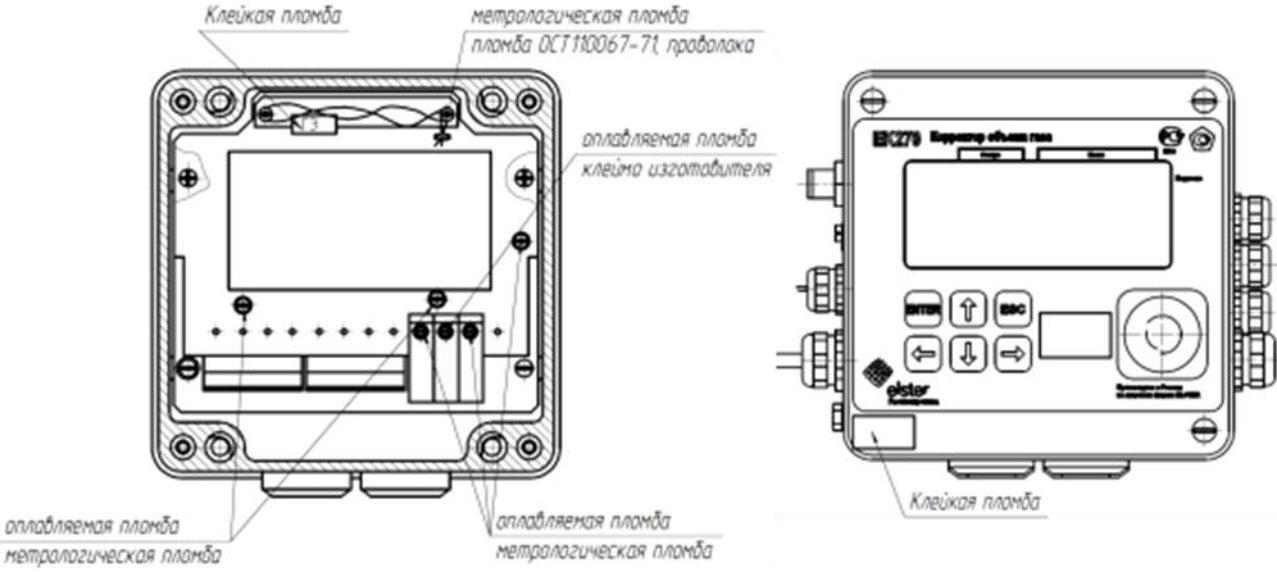

Рисунок 2. Пломбирование корректора

### <span id="page-10-0"></span>**12 Передача данных**

Передача данных с корректора может осуществляться через переключаемый последовательный интерфейс RS-485 или RS-232. Переключение типа интерфейса осуществляется с помощью клавиатуры корректора.

*Внимание! При необходимости передачи данных с корректора, установленного во взрывоопасной зоне, необходимо использовать модуль телеметрии с функции внешнего питания, адаптером интерфейса и барьером искрозащиты (например, МТЭК -02).*

## **12.1 Передача данных на компьютер**

Для передачи данных на компьютер необходимо соединить вывод интерфейса корректора с последовательным портом компьютера. При использовании интерфейса RS485 (для увеличения длины линии связи) необходимо использовать конвертер интерфейса RS-485 / RS-232. Для активизации передачи данных и их последующего анализа используется специальное программное обеспечение СОДЭК.

## **12.2 Печать данных на принтере**

Возможен вывод данных на принтер, оснащенный последовательным портом (например, Epson LX300+). Корректор подключается к принтеру с помощью специального кабеля. Программирование периодичности вывода данных производится с клавиатуры корректора.

## <span id="page-10-1"></span>**13 Оптический интерфейс**

Корректор ЕК270 имеет оптический порт стандарта ГОСТ IEC 61107 для связи с внешними устройствами, например, ноутбуками. Для подключения используется кабель адаптер оптический КА/О-USB. Встроенный магнит позволяет надежно закрепить считывающую головку на лицевой панели корректора.

Рекомендуемая скорость передачи данных – 9600 бод. При настройке программы считывания данных (например, СОДЭК), необходимо устанавливать начальную скорость соединения – 300 бод. Формат данных: 1 стартовый бит, 7 бит данных, 1 бит четности и 1 стоповый бит.

*ООО «ЭЛЬСТЕР Газэлектроника"*

*ул. 50 лет ВЛКСМ, 8а, Арзамас, Нижегородская обл., 607224, Россия Телефон: 8-800-234-98-01*

*E-mail:* [support.ege@elster.com](mailto:support.ege@elster.com) *[http://www.gaselectro.ru](http://www.gaselectro.ru/)*